## **BAB V**

## **IMPLEMENTASI DAN PENGUJIAN SISTEM**

#### **5.1 HASIL IMPLEMENTASI**

Implementasi program merupakan hasil dari rancangan yang sebelumnya dibuat dengan menterjemahkan rancangan menjadi program yang memiliki tampilan yang dapat dioperasikan. Pada kegiatan ini pengkodean program menggunakan bahasa pemograman PHP dan DBMS MySQL. Implementasi ini juga menguji kesesuaian program yang dibuat dengan sistem yang dirancang, sehingga timbulnya kesalahan dari sistem maupun *coding* dapat dihindari.

Adapun hasil dari implementasi program untuk Sistem Informasi Sekolah Berbasis Web pada SIT Al – Manar Jambi dapat dijabarkan sebagai berikut :

### **5.1.1 Implementasi Tampilan Pada Halaman** *Administrator*

Implementasi tampilan pada halaman *admin* merupakan tampilan yang dihasilkan dari rancangan sebelumnya.

#### **1. Halaman** *Login Admin*

Halaman *login admin* merupakan *form* yang memiliki kotak kolom *username*  dan *password* untuk megakses halaman utama dengan mengisi *username* dan

*password* dengan benar. Gambar 5.1 halaman *login admin* merupakan hasil implementasi dari rancangan pada gambar 4.28

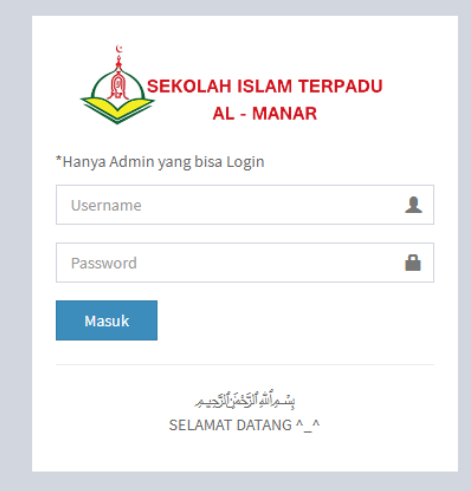

**Gambar 5.1 Tampilan Halaman** *Login*

## **2. Halaman Beranda** *Admin*

Halaman beranda *admin* merupakan tampilan awal saat admin berhasil melakukan *login.* Gambar 5.2 halaman beranda *admin* merupakan hasil implementasi dari rancangan pada gambar 4.2

|                                | 12 Apl ■ YouTube EF EF Blog 猿 KRS dian ■ Konversi MP3 dari ● detikcom ● translate ● Blogger: SISTEM O B Pendahuluan Boot © INDOXXI I WhatsApp @ ArcGIS |     |                         |                      |          |    | <b>G</b> Google          |                           |
|--------------------------------|----------------------------------------------------------------------------------------------------|-----|-------------------------|----------------------|----------|----|--------------------------|---------------------------|
| <b>SIT AL-MANAR</b>            | $\equiv$                                                                                                    |     |                         |                      |          | ಠೆ | Admin                    | $\boldsymbol{\mathsf{o}}$ |
| Menu Utama                     | Beranda                                                                                                    |     |                         |                      |          |    | <b>St</b> Home > Beranda |                           |
| <b>#</b> Beranda               | <b>Postingan Populer</b>                                                                                                    |     |                         |                      |          |    |                          |                           |
| 警 Pengguna                     | Selamat Hari Ibu                                                                                                    |     |                         |                      | 15 Views |    |                          |                           |
| <b>图 Artikel</b><br>k.         | Selamat Hari Guru                                                                                                    |     |                         |                      | 3 Views  |    |                          |                           |
| 40 Pengumuman                  | Bacakan doa ini pada bagian yang sakit                                                                                                    |     |                         |                      | 2 Views  |    |                          |                           |
| $\triangle$ Ebook              |                                                                                                    |     |                         |                      |          |    |                          |                           |
| <b>Q</b> Galeri                | SAFARI<br>$\bullet$                                                                                                    | ❤   | LAINNYA<br>$\mathbf{0}$ |                      |          |    |                          |                           |
| Guru                           | Penggunjung                                                                                                    |     | Pengunjung              |                      |          |    |                          |                           |
| Siswa                          | PENGUNJUNG BULAN LALU<br>6                                                                                                    | 202 | $\mathbf{0}$            | PENGUNJUNG BULAN INI |          |    |                          |                           |
| $\bullet$<br>Kotak Masuk       | Pengunjung                                                                                                    |     | Pengunjung              |                      |          |    |                          |                           |
| $\bullet$<br><b>S</b> Komentar |                                                                                                    |     |                         |                      |          |    |                          | $\overline{\phantom{a}}$  |
|                                | Copyright © SIT Al-Manar Jambi                                                                                                    |     |                         |                      |          |    |                          | Versi 1.0                 |

**Gambar 5.2 Tampilan Halaman Beranda** *Admin*

#### **3. Halaman Pengguna** *Admin*

Halaman pengguna *admin* merupakan halaman untuk mengelolah data pengguna dengan cara menambah, mengedit, dan menghapus data. Gambar 5.3 halaman pengguna *admin* merupakan hasil implementasi dari rancangan pada gambar 4.30

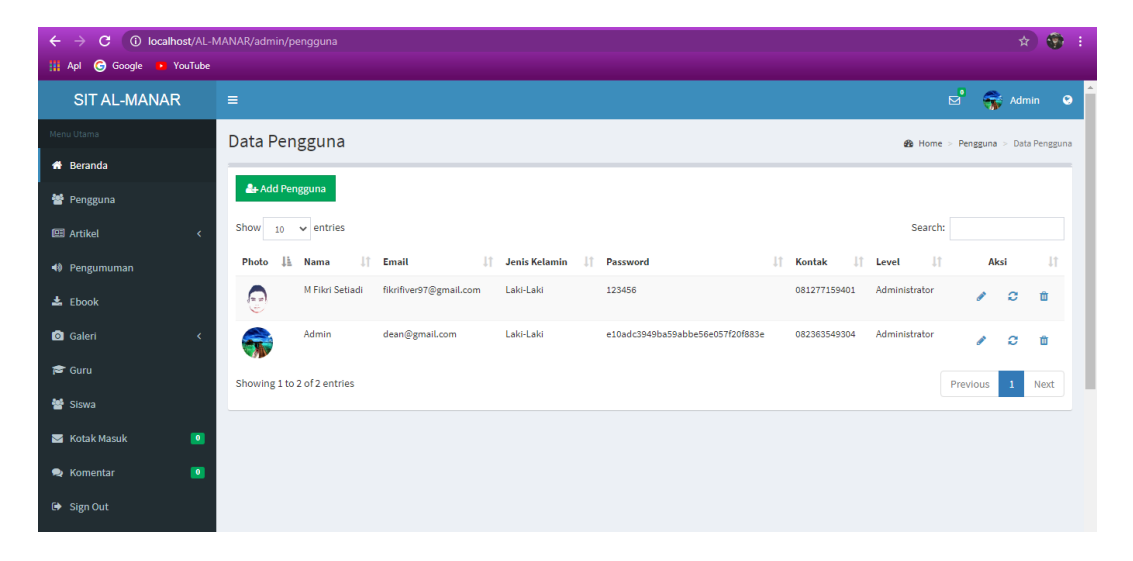

**Gambar 5.3 Tampilan Halaman Pengguna** *Admin*

#### **4. Halaman Artikel** *Admin*

Pada halaman artikel *admin* terdapat dua menu yaitu *list* artikel dan kategori*.* Halaman artikel *admin* merupakan hasil implementasi dari rancangan pada gambar

4.31

a. *List* Artikel

Halaman *list* artikel merupakan halaman untuk mengelolah data artikel dengan cara *pos*t, *update*, dan *delete* artikel.

| <b>SIT AL-MANAR</b>                           | $\equiv$                                                |                   |                     |               |            |            | $\mathbf{E}^{\bullet}$ | $\leftrightarrow$ Admin<br>$\bullet$   |
|-----------------------------------------------|---------------------------------------------------------|-------------------|---------------------|---------------|------------|------------|------------------------|----------------------------------------|
| Menu Utama                                    | <b>List Artikel</b>                                     |                   |                     |               |            |            |                        | <b>@</b> Home > Artikel > List Artikel |
| <b>A</b> Beranda                              |                                                         |                   |                     |               |            |            |                        |                                        |
| 警 Pengguna                                    | + Post Tulisan                                          |                   |                     |               |            |            |                        |                                        |
| <b>图 Artikel</b><br>$\epsilon$                | Show<br>$\vee$ entries<br>10 <sub>10</sub>              |                   |                     |               |            |            | Search:                |                                        |
| 40 Pengumuman                                 | Gambar                                                  | <b>Judul</b>      | $\ \cdot\ $ Tanggal | Jî.<br>Author | 11<br>Baca | I Kategori | Jî                     | Aksi I                                 |
| $\pm$ Ebook                                   | inasti id <del>e</del>                                  | Selamat Hari Ibu  | 25/12/2020          | Admin         | 13         | Momentum   |                        | v<br>面                                 |
| <b>O</b> Galeri<br>$\langle$<br><b>S</b> Guru | $\pm$ School grow<br><b>POMP</b><br><b>The Manual A</b> | Selamat Hari Guru | 25/12/2020          | Admin         | 3          | Momentum   |                        | ×<br>會                                 |
| 警 Siswa                                       | Showing 1 to 2 of 2 entries                             |                   |                     |               |            |            | Previous               | $\mathbf{1}$<br>Next                   |
| $\blacksquare$<br>Kotak Masuk                 |                                                         |                   |                     |               |            |            |                        |                                        |
| $\bullet$<br><b>R</b> Komentar                |                                                         |                   |                     |               |            |            |                        |                                        |
| <b>■ Sign Out</b>                             |                                                         |                   |                     |               |            |            |                        |                                        |

**Gambar 5.4 Tampilan Halaman** *List* **Artikel** *Admin*

b. Kategori

Halaman kategori merupakan halaman untuk mengelolah data kategori dengan cara *add*, *update*, dan *delete* kategori.

| <b>SIT AL-MANAR</b>               | $\equiv$                          |                      | $\mathbb{E}_{\bullet}$<br>Admin 9        |
|-----------------------------------|-----------------------------------|----------------------|------------------------------------------|
| Menu Utama                        | Kategori Berita                   |                      | <b>@</b> Home > Berita > Kategori Berita |
| <b>W</b> Beranda                  |                                   |                      |                                          |
| 警 Pengguna                        | + Add Kategori                    |                      |                                          |
| $\checkmark$<br><b>EB</b> Artikel | Show<br>$10 \times$ entries       |                      | Search:                                  |
| E List Artikel                    | IΕ<br>Kategori<br>Ħ               | $\downarrow\uparrow$ | Aksi Jî                                  |
| Kategori                          | <b>STIFIn</b><br>$\mathbf{1}$     |                      | ×<br>會                                   |
| 40 Pengumuman                     | Seputar Sekolah<br>$\overline{2}$ |                      | ×<br>亩                                   |
| $\pm$ Ebook                       |                                   |                      |                                          |
| <b>O</b> Galeri<br>$\epsilon$     | Momentum<br>$\mathsf 3$           |                      | $\mathscr{L}$<br>會                       |
| $\approx$ Guru                    | Showing 1 to 3 of 3 entries       |                      | Previous<br>$\mathbf{1}$<br>Next         |
| 警 Siswa                           |                                   |                      |                                          |
| $\bullet$<br>Kotak Masuk          |                                   |                      |                                          |
| $\bullet$<br><b>R</b> Komentar    |                                   |                      |                                          |
| $\leftrightarrow$ Sign Out        |                                   |                      | $\sim$                                   |

**Gambar 5.5 Tampilan Halaman Kategori dari Artikel** *Admin*

### 5. **Halaman Pengumuman Admin**

Halaman pengumuman *admin* merupakan halaman untuk mengelolah data pengumuman dengan cara menambah, mengedit, dan menghapus data. Gambar 5.6 halaman pengumuman *admin* merupakan hasil implementasi dari rancangan pada

| <b>SIT AL-MANAR</b>            | $\equiv$                                   |                                                                                                    |                          | <b>R</b> | <b>Segar</b><br>Admin           | ۵    |
|--------------------------------|--------------------------------------------|----------------------------------------------------------------------------------------------------|--------------------------|----------|---------------------------------|------|
| Menu Utama                     | Pengumuman                                 |                                                                                                    |                          |          | <b>8</b> Home > Data Pengumuman |      |
| <b>#</b> Beranda               |                                            |                                                                                                    |                          |          |                                 |      |
| 불 Pengguna                     | + Add Pengumuman                           |                                                                                                    |                          |          |                                 |      |
| <b>图 Artikel</b><br>x          | Show<br>$\vee$ entries<br>10               |                                                                                                    | Search:                  |          |                                 |      |
| 40 Pengumuman                  | Ii<br>Judul<br>$\mathbf{r}$                | 11<br>Deskripsi                                                                                                    | Jî.<br>Tanggal  <br>Post | Author   | 11<br>Aksi                      | 11   |
| <b>去</b> Ebook                 | 89 Hari<br>$\mathbf{1}$<br>Menuju          | Semoga kita selalu diberikan kesempatan bertemu bulan romadhan dan semangat menyambut bulan Ramadhan yang penuh<br>kemuliaan dan mempersiapkan diri dalam perlombaan untuk meraih pengampunan dan kemuliaan dari-Nya, dengan | 13/01/2021               | Admin    |                                 | i    |
| <b>Q</b> Galeri                | Ramadhan                                   | bersungguh-sungguh mengisi bulan Ramadhan dengan ibadah-ibadah agung yang disyariatkan-Nya.                                                                                                    |                          |          |                                 | m    |
| <b>P</b> Guru                  | $\overline{2}$<br>Pengumuman<br>hari libur | Assalamualaikum Sehubung karna adanya perayaan natal dan tahun baru maka kegiatan akademik di liburkan sampai tanggal 4<br>januari 2021.                                                                                     | 04/01/2021               | Admin    |                                 | i    |
| Siswa                          |                                            |                                                                                                    |                          |          |                                 | m    |
| $\bullet$<br>Kotak Masuk       | Showing 1 to 2 of 2 entries                |                                                                                                    |                          | Previous | $\mathbf{1}$                    | Next |
| $\bullet$<br><b>S</b> Komentar |                                            |                                                                                                    |                          |          |                                 |      |
| $\leftrightarrow$ Sign Out     |                                            |                                                                                                    |                          |          |                                 |      |

**Gambar 5.6 Tampilan Halaman Pengumuman** *Admin*

## **6. Halaman** *Ebook Admin*

gambar 4.32

Halaman *ebook admin* merupakan halaman untuk mengelolah data *ebook*  dengan cara menambah, mengedit, dan menghapus data. Gambar 5.7 halaman *ebook admin* merupakan hasil implementasi dari rancangan pada gambar 4.33

| <b>SIT AL-MANAR</b>             | $\equiv$                    |                                                    |                        |                        |    |                 |         | $\mathbf{E}$ | Admin        | -9                       |
|---------------------------------|-----------------------------|----------------------------------------------------|------------------------|------------------------|----|-----------------|---------|--------------|--------------|--------------------------|
| Menu Utama                      | Download                    |                                                    |                        |                        |    |                 |         |              |              | <b>@</b> Home > Download |
| <b>#</b> Beranda                |                             |                                                    |                        |                        |    |                 |         |              |              |                          |
| <b>皆</b> Pengguna               | + Add File                  |                                                    |                        |                        |    |                 |         |              |              |                          |
| <b>图 Artikel</b>                | Show<br>10 <sub>10</sub>    | $\vee$ entries                                     |                        |                        |    |                 | Search: |              |              |                          |
| 40 Pengumuman                   | #                           | $\downarrow \downarrow$ File                       | <b>IT</b> Tanggal Post | IT oleh                | 1î | <b>Download</b> |         | <b>It</b>    |              | Aksi IT                  |
| $\triangle$ Ebook               | $\mathbf{1}$                | Jangan Takut Petir - Cerita Bergambar              | 11/01/2021             | Putrisia Hendra        |    | $\circ$         |         |              | v            | 會                        |
| <b>Q</b> Galeri<br>$\epsilon$   | $\overline{2}$              | Adab Dikamar Mandi - Workbook                      | 11/01/2021             | <b>Minhaiul Muslim</b> |    | $\bullet$       |         |              | ◢            | 會                        |
| $\approx$ Guru                  | $\mathbf{3}$                | Allah Menciptakan Segalanya - Cerita Bergambar     | 11/01/2021             | Noli                   |    | $\bullet$       |         |              | i            | 亩                        |
| 警 Siswa                         | 4                           | Angka Hijaiyah - Buku Aktivitas                    | 11/01/2021             | Noli                   |    | $\bullet$       |         |              | í            | 會                        |
| $\bullet$<br>Kotak Masuk        | $\overline{\phantom{a}}$    | Desainer Otomotif Ramah Lingkungan - Cerita Pendek | 11/01/2021             | Altaf Ivander Zahir    |    | $\bullet$       |         |              | v            | 面                        |
| $\bullet$<br><b>Re</b> Komentar | Showing 1 to 5 of 5 entries |                                                    |                        |                        |    |                 |         | Previous     | $\mathbf{1}$ | Next                     |
| Sign Out                        |                             |                                                    |                        |                        |    |                 |         |              |              |                          |

**Gambar 5.7 Tampilan Halaman** *Ebook Admin*

## **7. Halaman Galeri** *Admin*

Pada halaman galeri *admin* terdapat dua menu yaitu *album* dan *photo.* 

Halaman galeri *admin* merupakan hasil implementasi dari rancangan pada gambar

4.34

a. *Album*

Halaman *album* merupakan halaman untuk mengelolah data *album* dengan cara *add*, *update*, dan *delete album*.

| <b>SIT AL-MANAR</b>              | $\equiv$                     |                              |    |                |     |        |                    |         | ಡೆ       | $\bigoplus$ Admin | $\bullet$                 |   |
|----------------------------------|------------------------------|------------------------------|----|----------------|-----|--------|--------------------|---------|----------|-------------------|---------------------------|---|
| Menu Utama                       | Data Album                   |                              |    |                |     |        |                    |         |          |                   | <b>&amp;</b> Home > Album |   |
| <b>#</b> Beranda                 |                              |                              |    |                |     |        |                    |         |          |                   |                           |   |
| 警 Pengguna                       | + Add Album                  |                              |    |                |     |        |                    |         |          |                   |                           |   |
| <b>EEI</b> Artikel<br>$\epsilon$ | Show<br>$\vee$ entries<br>10 |                              |    |                |     |        |                    | Search: |          |                   |                           |   |
| <b>◆</b> Pengumuman              | lä<br>Gambar                 | Album                        | 11 | <b>Tanggal</b> | Iî. | Author | $\ \cdot\ $ Jumlah | 11      |          |                   | Aksi I                    |   |
| $\triangle$ Ebook                | $\frac{1}{2}$                | <b>Belajar Online</b>        |    | 28/12/2020     |     | Admin  | 3                  |         |          | v                 | 亩                         |   |
| Galeri<br>$\checkmark$           |                              | Kelulusan 2020 TKIT Al-Manar |    | 28/12/2020     |     | Admin  | $\mathbf 1$        |         |          |                   |                           |   |
| □ Album                          | 3 4 4 5 1                    |                              |    |                |     |        |                    |         |          | v                 | 會                         |   |
| Photo                            |                              |                              |    |                |     |        |                    |         |          |                   |                           |   |
| $\mathbb{R}$ Guru                | Showing 1 to 2 of 2 entries  |                              |    |                |     |        |                    |         | Previous | $\mathbf{1}$      | Next                      |   |
| 警 Siswa                          |                              |                              |    |                |     |        |                    |         |          |                   |                           |   |
| $\blacksquare$<br>Kotak Masuk    |                              |                              |    |                |     |        |                    |         |          |                   |                           |   |
| $\bullet$<br><b>Re</b> Komentar  |                              |                              |    |                |     |        |                    |         |          |                   |                           |   |
| G Sign Out                       |                              |                              |    |                |     |        |                    |         |          |                   |                           | ٠ |

**Gambar 5.8 Tampilan Halaman** *Album* **Galeri** *Admin*

## b. *Photo*

Halaman *photo* merupakan halaman untuk mengelolah data *photo* dengan cara *add*, *update*, dan *delete photo*.

| <b>SIT AL-MANAR</b>                          | $\equiv$                     |                       |                       |                              |                                  | $\mathbb{Z}^2$<br>Admin  | $\bullet$              |
|----------------------------------------------|------------------------------|-----------------------|-----------------------|------------------------------|----------------------------------|--------------------------|------------------------|
| Menu Utama                                   | <b>Gallery Photos</b>        |                       |                       |                              |                                  |                          | <b>@</b> Home > Photos |
| <b>#</b> Beranda                             |                              |                       |                       |                              |                                  |                          |                        |
| 警 Pengguna                                   | + Add Photo                  |                       |                       |                              |                                  |                          |                        |
| <b>图 Artikel</b><br>$\overline{\phantom{a}}$ | Show<br>$\vee$ entries<br>10 |                       |                       |                              | Search:                          |                          |                        |
| 40 Pengumuman                                | Ιŧ<br>Gambar                 | Judul                 | It.<br><b>Tanggal</b> | lt.<br>Album                 | <b>It</b><br><b>Jî</b><br>Author |                          | Aksi Jî                |
| <b>去</b> Ebook                               | 00 university of<br>یو<br>大家 | <b>Belajar Online</b> | 28/12/2020            | <b>Belajar Online</b>        | Admin                            | v                        | 會                      |
| <b>Q</b> Galeri<br>$\checkmark$              | <b>CONTINUES OF STREET</b>   |                       |                       |                              |                                  |                          |                        |
| □ Album<br>Photo                             | 口钱                           | <b>Belajar Online</b> | 28/12/2020            | <b>Belajar Online</b>        | Admin                            | í                        | 會                      |
| <b>S</b> Guru                                |                              | <b>Belajar Online</b> | 28/12/2020            | <b>Belajar Online</b>        | Admin                            |                          |                        |
| <b>替</b> Siswa                               | $\frac{1}{2}$ $\frac{1}{2}$  |                       |                       |                              |                                  | v                        | 面                      |
| $\blacksquare$<br>Kotak Masuk                | a<br>Turkiya                 | Kelulusan 2020        | 28/12/2020            | Kelulusan 2020 TKIT Al-Manar | Admin                            | ◢                        | 亩                      |
| $\blacksquare$<br><b>S</b> Komentar          |                              |                       |                       |                              |                                  |                          |                        |
| □ Sign Out                                   | Showing 1 to 4 of 4 entries  |                       |                       |                              |                                  | Previous<br>$\mathbf{1}$ | Next                   |

**Gambar 5.9 Tampilan Halaman** *Photo* **Artikel** *Admin*

## **8. Halaman Guru** *Admin*

Halaman guru *admin* merupakan halaman untuk mengelolah data guru dengan cara menambah, mengedit, dan menghapus data. Gambar 5.10 halaman guru *admin* merupakan hasil implementasi dari rancangan pada gambar 4.35

| <b>SIT AL-MANAR</b>             | $\equiv$                              |                                                | $\Xi_{\bullet}$<br>Admin <b>Q</b>      |
|---------------------------------|---------------------------------------|------------------------------------------------|----------------------------------------|
| Menu Utama                      | Data Guru                             |                                                | <b>B</b> Home > Guru                   |
| <b>#</b> Beranda                |                                       |                                                |                                        |
| 警 Pengguna                      | + Add Guru                            |                                                |                                        |
| 图 Artikel<br>$\epsilon$         | $\vee$ entries<br>Show<br>10          |                                                | Search:                                |
| <b>♦ Pengumuman</b>             | <b>JE NIP</b><br>Jî.<br>Nama<br>Photo | 11<br>Tempat/Tgl Lahir<br><b>Jenis Kelamin</b> | 11<br>Aksi Jî<br>It.<br>Mata Pelajaran |
| $\triangle$ Ebook               | Nurcahaya, S. Pd. Aud<br>0000001<br>Ą | jambi, -<br>Perempuan                          | Kepala Sekolah<br>$\mathscr{L}$<br>會   |
| <b>Q</b> Galeri<br>$\epsilon$   | Showing 1 to 1 of 1 entries           |                                                | Previous<br>$\mathbf{1}$<br>Next       |
| $F$ Guru                        |                                       |                                                |                                        |
| 警 Siswa                         |                                       |                                                |                                        |
| $\blacksquare$<br>Kotak Masuk   |                                       |                                                |                                        |
| $\bullet$<br><b>Re</b> Komentar |                                       |                                                |                                        |
| □ Sign Out                      |                                       |                                                |                                        |
|                                 |                                       |                                                |                                        |
| localhost/AL-MANAR/admin/guru   |                                       |                                                |                                        |

**Gambar 5.10 Tampilan Halaman Guru** *Admin*

#### **9. Halaman Siswa** *Admin*

Halaman siswa *admin* merupakan halaman untuk mengelolah data siswa dengan cara menambah, mengedit, dan menghapus data. Gambar 5.11 halaman siswa *admin* merupakan hasil implementasi dari rancangan pada gambar 4.36

| <b>SIT AL-MANAR</b>              | $\equiv$         |                   |            |                            |                | ಠೆ        | Admin                 | $\bullet$ |  |
|----------------------------------|------------------|-------------------|------------|----------------------------|----------------|-----------|-----------------------|-----------|--|
| Menu Utama                       | Data Siswa       |                   |            |                            |                |           | <b>@</b> Home > Siswa |           |  |
| <b>#</b> Beranda                 |                  |                   |            |                            |                |           |                       |           |  |
| 警 Pengguna                       | + Add Siswa      |                   |            |                            |                |           |                       |           |  |
| <b>EEI</b> Artikel<br>$\epsilon$ | Show<br>10       | $\vee$ entries    |            |                            |                | Search:   |                       |           |  |
| <b>◆</b> Pengumuman              | Photo            | Ià.<br><b>NIS</b> | 1t<br>Nama | 11<br><b>Jenis Kelamin</b> | T.<br>Kelas    | <b>Jt</b> |                       | Aksi It   |  |
| $\pm$ Ebook                      | R                | 12345             | siswa1     | Laki-Laki                  | Kelulusan 2020 |           | ×                     | 亩         |  |
| <b>Q</b> Galeri<br>k             | <b>SPA</b><br>43 | 22345             | siswa2     | Perempuan                  | Kelulusan 2020 |           | í                     | 亩         |  |
| <b>≥</b> Guru<br>警 Siswa         | 17<br>a d        | 32345             | siswa3     | Laki-Laki                  | Kelulusan 2020 |           | v                     | 面         |  |
| $\blacksquare$<br>Kotak Masuk    | 嗎                | 42345             | siswa4     | Perempuan                  | Kelulusan 2020 |           | $\mathcal{L}$         | 會         |  |
| $\bullet$<br><b>R</b> Komentar   |                  | 52345             | siswa5     | Perempuan                  | Kelulusan 2020 |           | v                     | 會         |  |
| □ Sign Out                       |                  | 72345             | siswa7     | Perempuan                  | Kelulusan 2020 |           | $\mathcal{L}$         | 亩         |  |
|                                  | ä.               | 82345             | siswa8     | Laki-Laki                  | Kelulusan 2020 |           | i                     | 面         |  |

**Gambar 5.11 Tampilan Halaman Siswa** *Admin*

#### **10. Halaman Kotak Masuk** *Admin*

Halaman kotak masuk *admin* merupakan halaman untuk membaca pesan yang dikirim pengunjung dan menghapus pesan yang telah dibaca. Gambar 5.12 halaman kotak masuk *admin* merupakan hasil implementasi dari rancangan pada gambar 4.37

| <b>SIT AL-MANAR</b>                 | $\equiv$                                                |                         |                        | $\Xi_{\bullet}$<br>Admin 9      |
|-------------------------------------|---------------------------------------------------------|-------------------------|------------------------|---------------------------------|
| Menu Utama                          | <b>Kotak Masuk</b>                                      |                         |                        | <b>@</b> Home > Kotak Masuk     |
| <b>#</b> Beranda                    | Show $_{10}$ $\vee$ entries                             |                         |                        | Search:                         |
| 警 Pengguna                          |                                                         | 11                      |                        |                                 |
| <b>图 Artikel</b><br>$\epsilon$      | 1à<br>Nama<br>#Tanggal<br>13 January 2021<br>Dean putra | Email<br>dean@gmail.com | IT Pesan<br>halo kakak | $\downarrow\uparrow$<br>Aksi Jî |
| 40 Pengumuman                       |                                                         |                         |                        | 會                               |
| $\frac{1}{2}$ Ebook                 | Showing 1 to 1 of 1 entries                             |                         |                        | Previous<br>Next<br>$\mathbf 1$ |
| <b>Q</b> Galeri<br>x                |                                                         |                         |                        |                                 |
| $\approx$ Guru                      |                                                         |                         |                        |                                 |
| <b>替 Siswa</b>                      |                                                         |                         |                        |                                 |
| $\bullet$<br>Kotak Masuk            |                                                         |                         |                        |                                 |
| $\blacksquare$<br><b>R</b> Komentar |                                                         |                         |                        |                                 |
| $\rightarrow$ Sign Out              |                                                         |                         |                        |                                 |
|                                     |                                                         |                         |                        |                                 |

**Gambar 5.12 Tampilan Halaman Kotak Masuk** *Admin*

## **11. Halaman Komentar** *Admin*

. Gambar 5.13 halaman kotak masuk *admin* merupakan hasil implementasi dari rancangan pada gambar 4.38

| e<br>$\leftarrow$<br>$\rightarrow$<br>• YouTube<br><b>G</b> Google<br><b>HE Apl</b> | <b>(i)</b> localhost/AL-MANAR/admin/komentar |                      |                               |                               |           | O<br>☆↑<br>$\equiv$<br>÷. |
|-------------------------------------------------------------------------------------|----------------------------------------------|----------------------|-------------------------------|-------------------------------|-----------|---------------------------|
| <b>SIT AL-MANAR</b>                                                                 | $\equiv$                                     |                      |                               |                               | <u>ថ</u>  | Admin<br>$\bullet$        |
| Menu Utama                                                                          | Komentar                                     |                      |                               |                               |           | <b>@</b> Home > Komentar  |
| <b>#</b> Beranda                                                                    |                                              |                      |                               |                               | Search:   |                           |
| <b>皆 Pengguna</b>                                                                   | Show<br>$\vee$ entries<br>10                 |                      |                               |                               |           |                           |
| <b>EB</b> Artikel<br>k                                                              | 1ì.<br>Nama                                  | Komentar             | Jî.<br><b>Tanggapan Untuk</b> | It.<br><b>Dikirimkan Pada</b> | <b>It</b> | Aksi I                    |
| 40 Pengumuman                                                                       | Admin                                        | halo, sudah saya cek | artikel                       | 24 Jan 2021 15:20             |           | 齿                         |
| <b>去</b> Ebook                                                                      | Admin                                        | apa kabar kaka       | Selamat Hari Ibu              | 20 Jan 2021 19:37             |           | 仚                         |
| <b>Q</b> Galeri<br>k                                                                | Admin                                        | halo kaka            | Selamat Hari Ibu              | 14 Jan 2021 22:00             |           | 面                         |
| Guru                                                                                | Rani                                         | selamat hari ibu     | Selamat Hari Ibu              | 04 Jan 2021 18:26             |           | 會<br>←                    |
| 警 Siswa                                                                             | rere                                         | cek komentar         | artikel                       | 24 Jan 2021 15:18             |           | 面<br>↔                    |
| $\blacksquare$<br>Kotak Masuk                                                       | Showing 1 to 5 of 5 entries                  |                      |                               |                               | Previous  | Next<br>$\mathbf{1}$      |
| $\blacksquare$<br><b>Komentar</b>                                                   |                                              |                      |                               |                               |           |                           |
| $\rightarrow$ Sign Out                                                              |                                              |                      |                               |                               |           |                           |
|                                                                                     | Copyright © SIT Al-Manar Jambi               |                      |                               |                               |           | Versi 1.0                 |

**Gambar 5.13 Tampilan Halaman Komentar** *Admin*

#### **5.1.2 Implementasi Tampilan Pada Halaman Pengunjung**

Implementasi tampilan pada halaman pengunjung merupakan tampilan yang dihasilkan dari rancangan sebelumnya.

### **1. Halaman Beranda Pengguna**

Halaman beranda pengunjung merupakan tampilan awal saat pengunjung mengunjungi *website* dengan menampilkan informasi mengenai SIT Al – Manar Jambi dan terdapat menu untuk membuka halaman lainnya. Halaman beranda pengunjung merupakan hasil implementasi dari rancangan pada gambar 4.39

a. Tampilan Beranda Bagian Atas

Dibawah ini merupakan tampilan beranda untuk bagian atas.

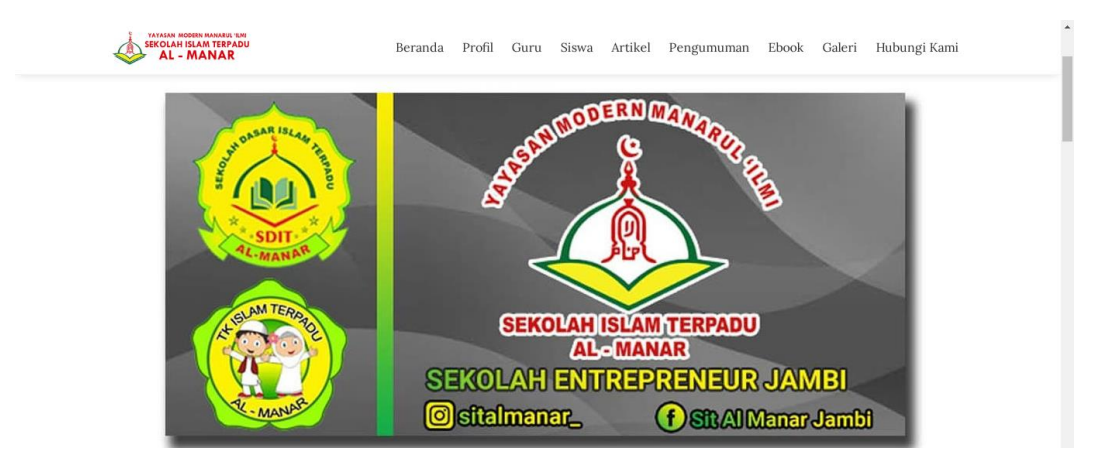

**Gambar 5.14 Tampilan Beranda Bagian Atas**

b. Tampilan Beranda Bagian tengah

Berikuti ini tampilan halaman beranda bagian tengan yang memberikan informasi singkat tentang SIT Al – Manar Jambi dan artikel terbaru.

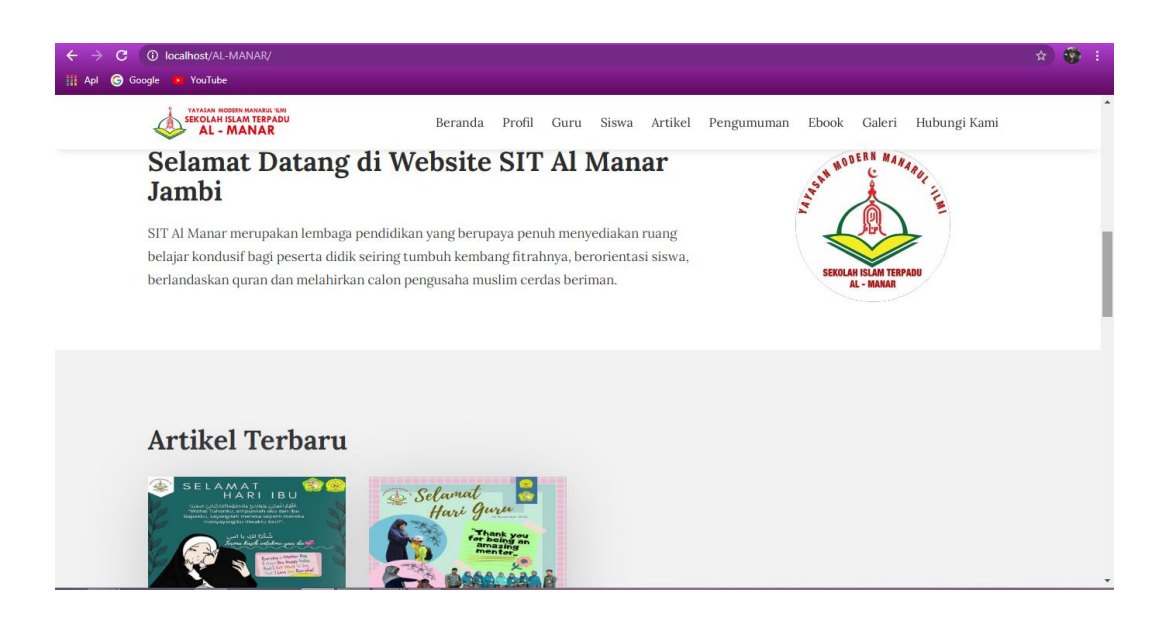

## **Gambar 5.15 Tampilan Beranda Bagian Tengah**

c. Tampilan Beranda Bagian Bawah

Berikut ini tampilan beranda untuk bagian bawah yang menyediakan

informasi tentang pengumuman.

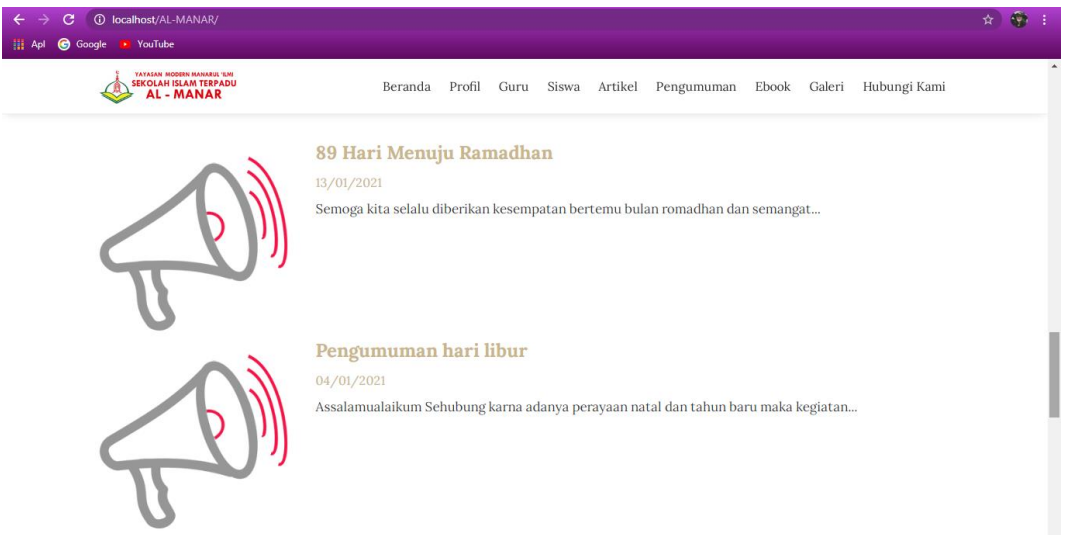

**Gambar 5.16 Tampilan Beranda Bagian Bawah**

d. Tampilan *Footer*

Berikut tampilan *footer* dimana tampilan ini sama pada setiap halamannya.

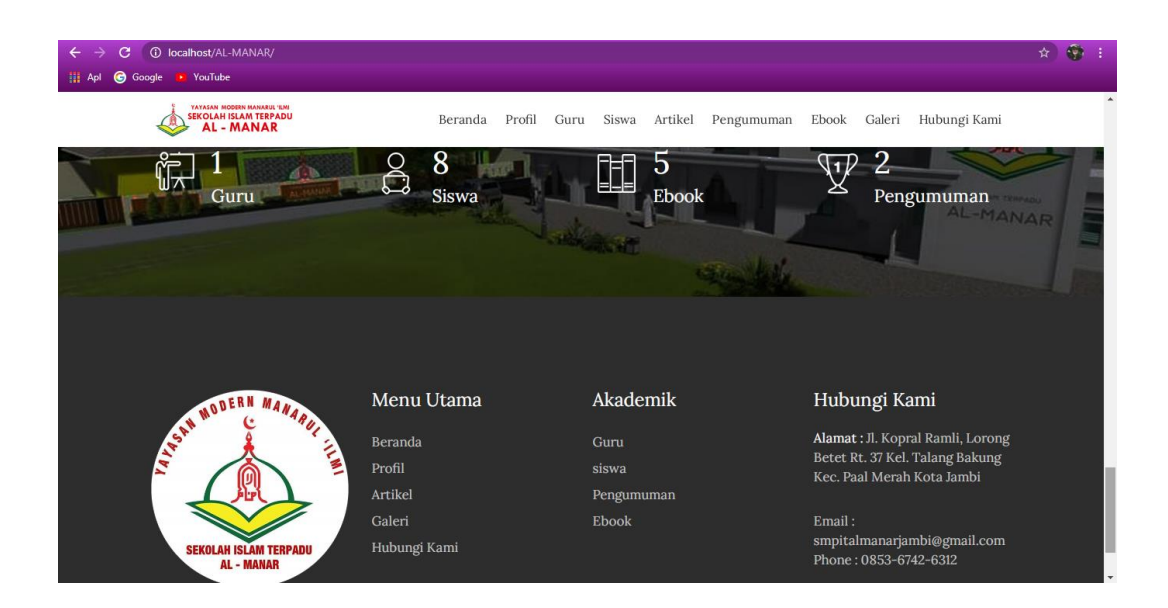

**Gambar 5.17 Tampilan** *Footer* **dari** *Website*

## **2. Halaman Profil**

Halaman profil merupakan halaman yang menampilkan profil sekolah, biasanya berisikan kata sambutan dari kepala sekolah dan beberapa informasi lainnya mengenai sekolah. Implementasi gambar 5.18 merupakan hasil rancangan pada gambar 4.40

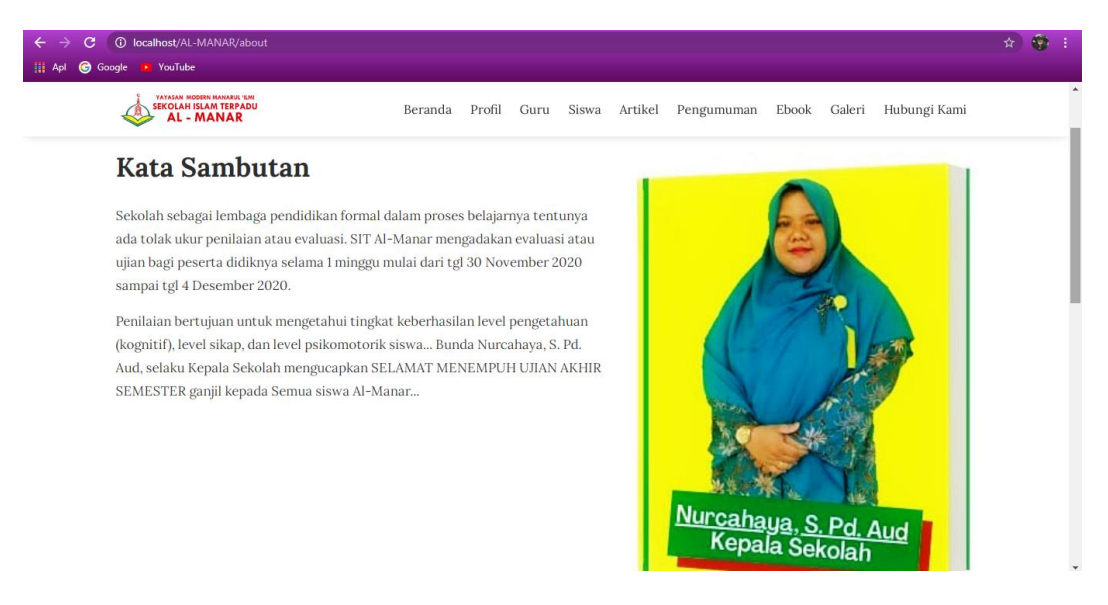

**Gambar 5.18 Tampilan** Halaman Profil

## **3. Halaman Guru**

Halaman guru merupakan halaman yang menampilkan daftar foto guru dan staff sekolah. Implementasi gambar 5.19 merupakan hasil rancangan pada gambar 4.41

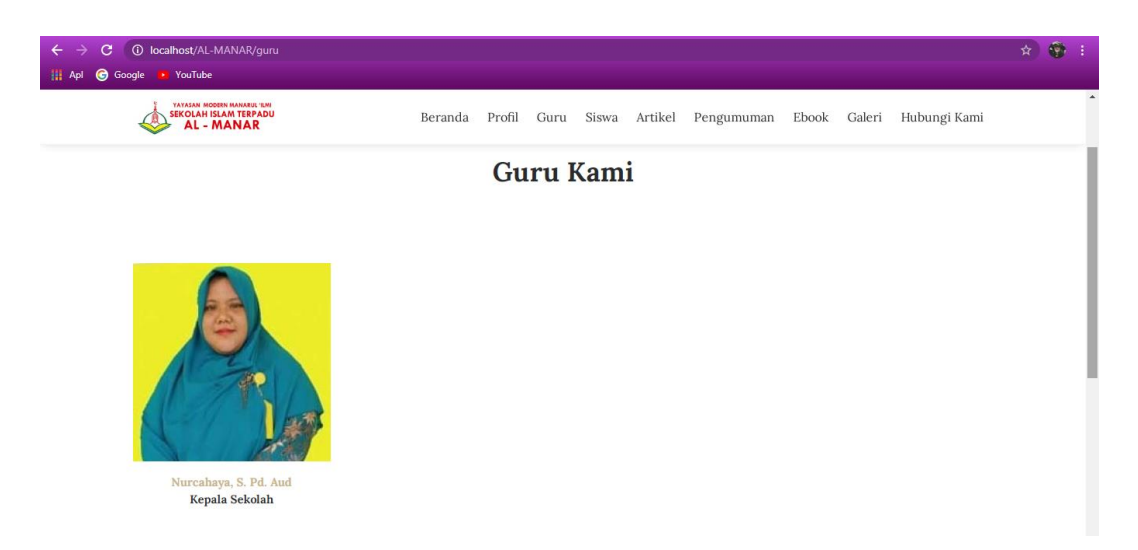

**Gambar 5.19 Tampilan Halaman Guru**

## **4. Halaman siswa**

Halaman siswa merupakan halaman yang menampilkan siswa yang berprestasi.

Implementasi gambar 5.20 merupakan hasil rancangan pada gambar 4.42

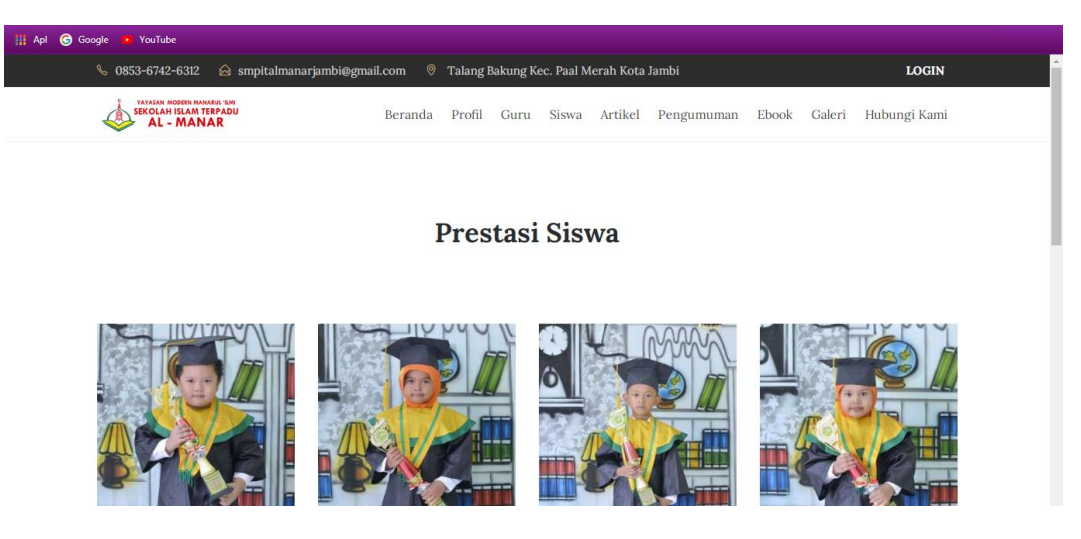

**Gambar 5.20 Tampilan Halaman Siswa**

#### **5. Halaman Artikel**

Halaman artikel merupakan halaman yang menyediakan informasi dalam bentuk artikel. Implementasi gambar 5.21 merupakan hasil rancangan gambar 4.43

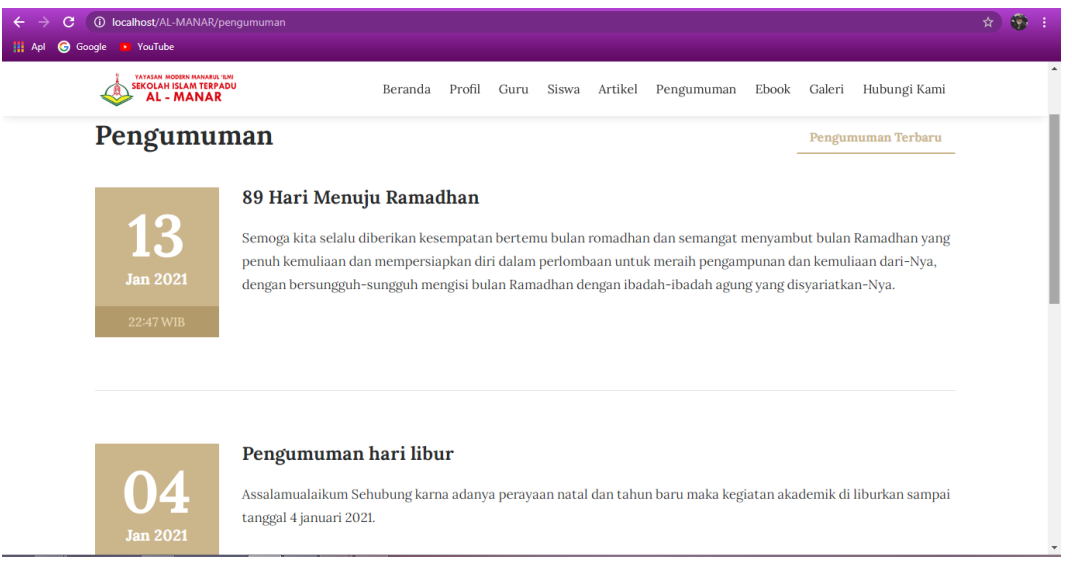

## **Gambar 5.21 Tampilan Halaman Artikel**

## **6. Halaman Pengumuman**

Halaman pengumuman merupakan halaman yang memuat pengumuman sekolah. Implementasi gambar 5.22 merupakan hasil rancangan pada gambar 4.44

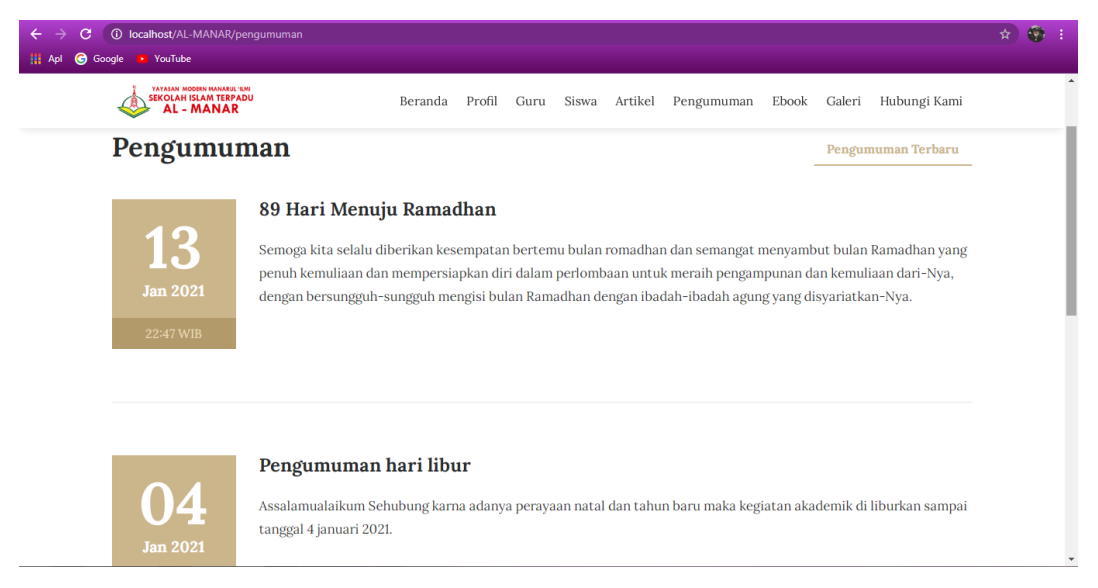

**Gambar 5.22 Tampilan Halaman Pengumuman**

## **7. Halaman** *Ebook*

Halaman *ebook* merupakan halaman yang menyediakan buku yang dapat di*download*. Implementasi gambar 5.23 merupakan hasil rancangan gambar 4.45

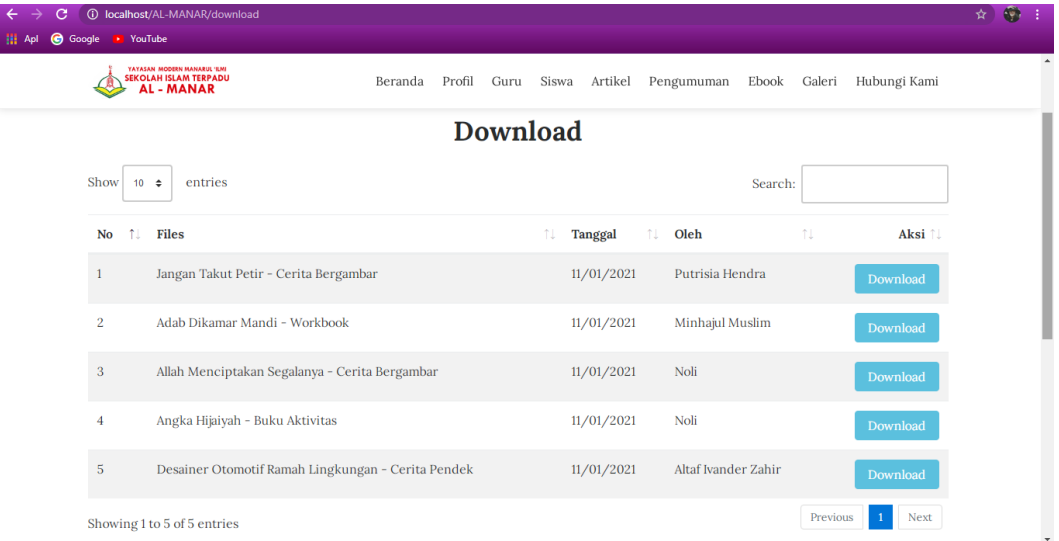

**Gambar 5.23 Tampilan Halaman** *Ebook*

## **8. Halaman Galeri**

Halaman galeri merupakan halaman yang menampilkan foto aktivitas belajar sekolah. Implementasi gambar 5.24 merupakan hasil rancangan pada gambar 4.46

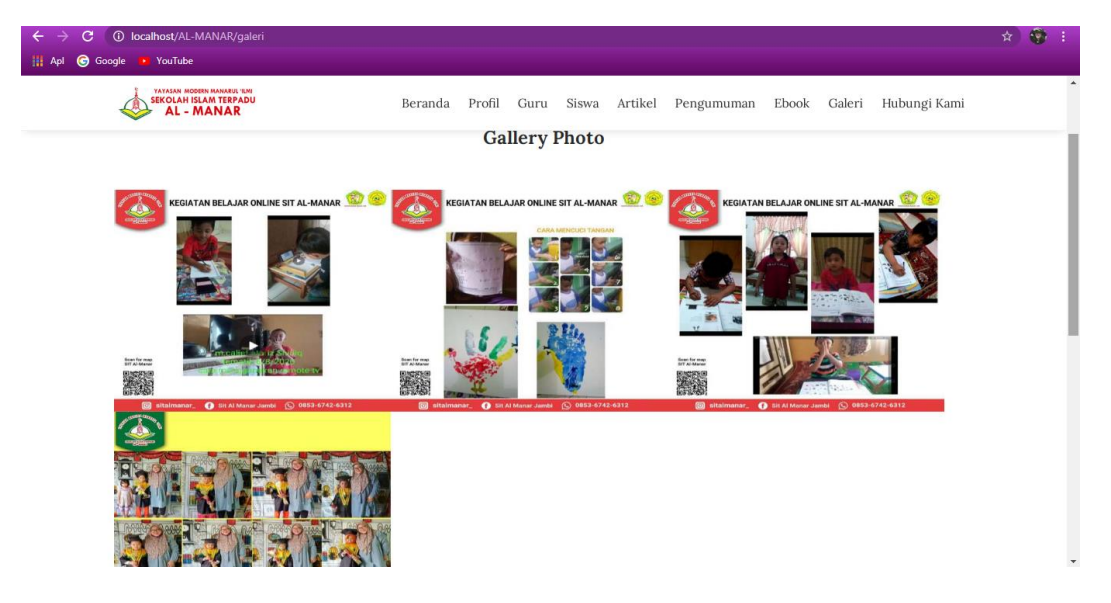

**Gambar 5.24 Tampilan Halaman Galer**

#### **9. Halaman Hubungi Kami**

Halaman hubungi kami merupakan halaman yang menyediakan akses bagi pengunjung untuk mengirimkan kritik dan saran kepada *admin*. Implementasi gambar 5.25 merupakan hasil rancangan pada gambar 4.47

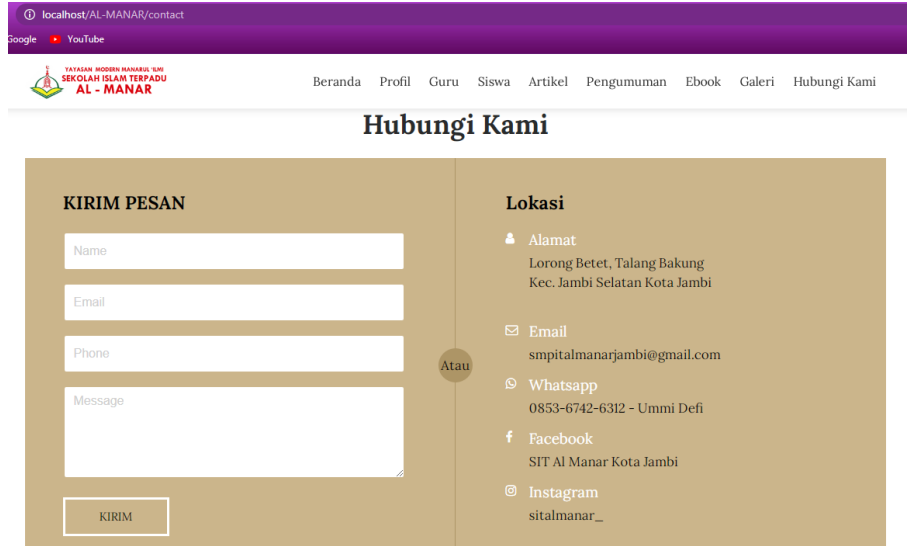

**Gambar 5.25 Tampilan Halaman Hubungi Kami**

### **5.2 PENGUJIAN SISTEM PERANGKAT LUNAK**

Pada tahap ini, penulis menjelaskan pengujian terhadap sistem yang dirancang dengan tujuan untuk mengetahui hasil yang dicapai dari sistem yang dibangun apakah sudah berjalan sesuai dengan kebutuhan dan apakah masih terdapat kesalahan dan kekurangan pada perancangan pada website.

Pengujian sistem dilakukan dengan menggunakan metode *blackbox (blackbox testing).* Pengujian metode *blackbox* merupakan pengujian terhadap sistem secara fungsional untuk mengetahui keberhasilan dari implementasi sistem yang telah dilakukan dan difokuskan pada *output* yang dihasilkan sistem.

## **1. Pengujian Halaman** *Login*

Pengujian dilakukan pada *form login admin* untuk mengetahui apakah fungsi dari proses *login admin* berjalan dengan baik atau belum. Adapun pengujian halaman *login admin* dapat dilihat pada tabel 5.1

| Kesimpulan |
|------------|
|            |
|            |
|            |
|            |
|            |
| Baik       |
|            |
|            |
|            |
|            |
|            |
|            |
|            |
| Baik       |
|            |
|            |
|            |
|            |
|            |
|            |
|            |
| Baik       |
|            |
|            |
|            |
|            |

**Tabel 5.1 Tabel Pengujian Halaman** *Login*

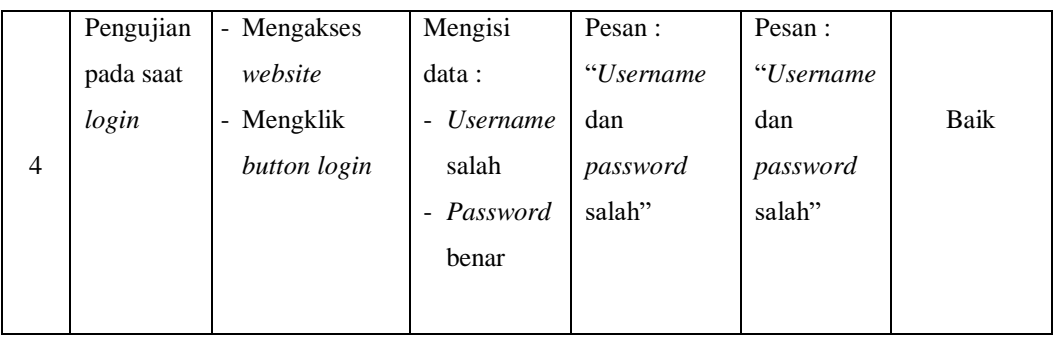

### **2. Pengujian Mengelolah Data Pengguna**

Pengujian dilakukan pada halaman pengguna *admin* untuk mengetahui apakah fungsi dari proses mengelolah data pengguna seperti fungsi tambah, edit dan hapus sudah berjalan dengan baik atau belum. Adapun pengujian halaman pengguna *admin* dapat dilihat pada tabel 5.2

|              |                  |               |                | Keluaran          |                   |            |
|--------------|------------------|---------------|----------------|-------------------|-------------------|------------|
| No.          | <b>Deskripsi</b> | Prosedur      | <b>Masukan</b> | yang              | <b>Hasil</b> yang | Kesimpulan |
|              |                  | Pengujian     |                | <b>Diharapkan</b> | didapat           |            |
|              | Pengujian        | - Login       | - Input        | Pesan : "         | Pesan : "         |            |
|              | pada saat        | Admin         | data           | Pengguna          | Pengguna          |            |
|              | menambah         | - Memilih     | sesuai         | berhasil di       | berhasil di       | Baik       |
| $\mathbf{1}$ | data             | menu          | intruksi       | simpan ke         | simpan ke         |            |
|              | pengguna         | Pengguna      |                | database"         | database"         |            |
|              |                  | - Klik button |                |                   |                   |            |
|              |                  | Add           |                |                   |                   |            |
|              |                  | pengguna      |                |                   |                   |            |
|              | Pengujian        | - Login       | - Input        | Pesan : "         | Pesan : "         |            |
|              | pada saat        | Admin         | data           | Harap isi         | Harap isi         |            |
| 2            | menambah         | - Memilih     | kosong         | kolom ini"        | kolom ini"        |            |
|              | data             | menu          | - Atau         |                   |                   | Baik       |
|              | pengguna         | Pengguna      | tidak          |                   |                   |            |
|              |                  |               | sesuai         |                   |                   |            |
|              |                  |               | intruksi       |                   |                   |            |

**Tabel 5.2 Tabel Pengujian Mengelolah Data Pengguna**

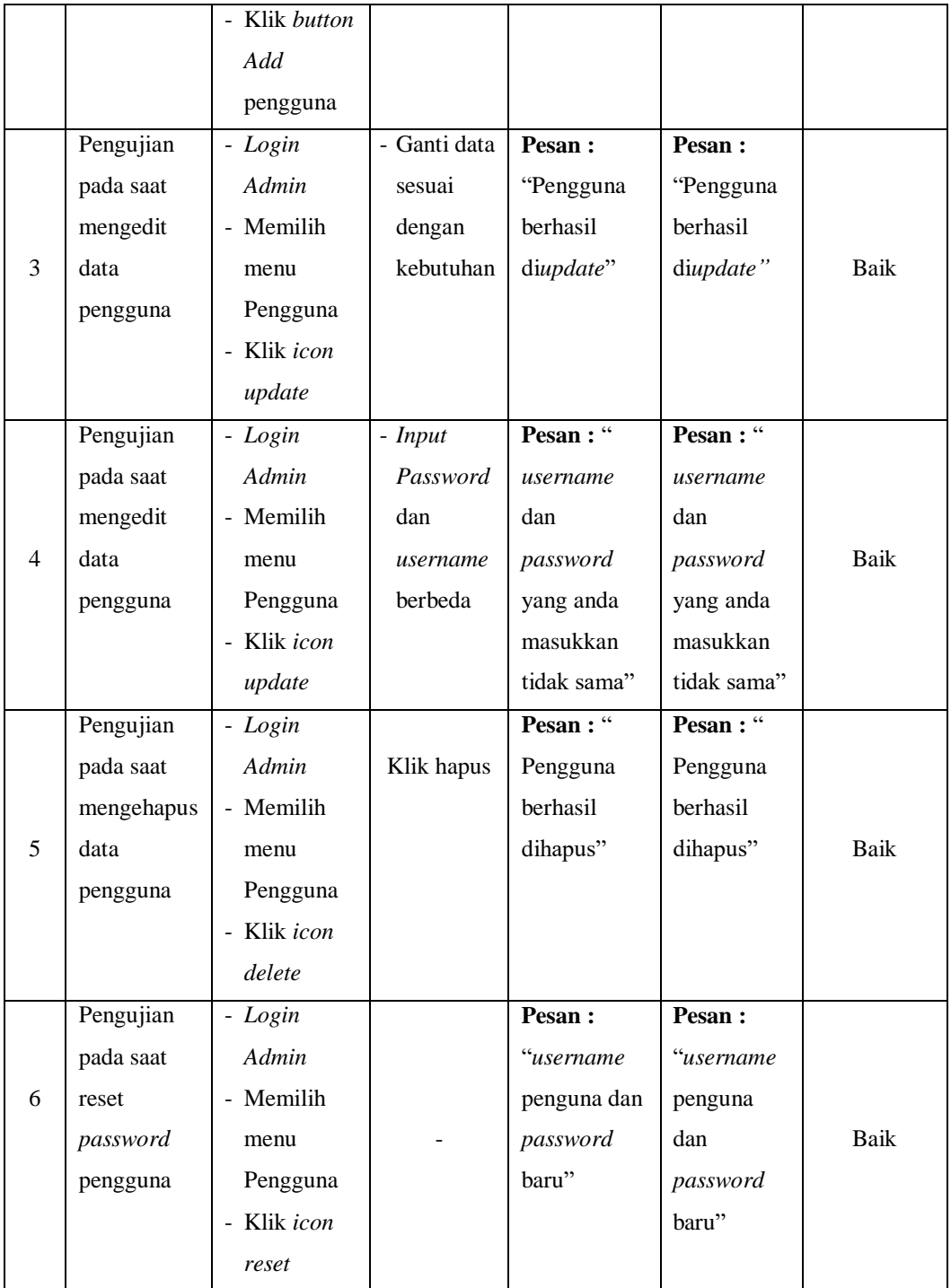

## **3. Pengujian Mengelolah Data Artikel**

Pengujian dilakukan pada halaman artikel *admin* untuk mengetahui apakah fungsi dari proses mengelolah data artikel seperti fungsi tambah, edit dan hapus sudah berjalan dengan baik atau belum. Adapun pengujian halaman artikel *admin* dapat dilihat pada tabel 5.3

|              |                  |                 |                                           | <b>Keluaran</b>   |                   |            |
|--------------|------------------|-----------------|-------------------------------------------|-------------------|-------------------|------------|
| No.          | <b>Deskripsi</b> | <b>Prosedur</b> | <b>Masukan</b>                            | yang              | <b>Hasil</b> yang | Kesimpulan |
|              |                  | Pengujian       |                                           | <b>Diharapkan</b> | didapat           |            |
|              | Pengujian        | - Login Admin   | - Input                                   | Pesan :           | Pesan:            |            |
|              | pada saat        | - Memilih       | data                                      | "Artikel          | "Artikel          |            |
|              | menambah         | menu Artikel    | sesuai                                    | berhasil di       | berhasil di       | Baik       |
| $\mathbf{1}$ | data list        | - Pilih list    | intruksi                                  | simpan ke         | simpan            |            |
|              | artikel          | artikel         |                                           | database"         | database"         |            |
|              | pada menu        | - Klik button   |                                           |                   |                   |            |
|              | Artikel          | post tulisan    |                                           |                   |                   |            |
|              | Pengujian        | - Login Admin   | <b>Input</b><br>$\mathbb{L}^{\mathbb{N}}$ | Pesan:            | Pesan:            |            |
|              | pada saat        | - Memilih       | data                                      | "Harap isi        | "Harap isi        |            |
|              | menambah         | menu Artikel    | kosong                                    | kolom ini"        | kolom ini"        |            |
| 2            | data list        | - Pilih list    | - Atau                                    |                   |                   | Baik       |
|              | artikel          | artikel         | tidak                                     |                   |                   |            |
|              | pada menu        | - Klik button   | sesuai                                    |                   |                   |            |
|              | Artikel          | post tulisan    | intruksi                                  |                   |                   |            |
|              | Pengujian        | - Login Admin   | - Input                                   | Pesan :           | Pesan:            |            |
| 3            | pada saat        | - Memilih       | data                                      | "Artikel          | "Artikel          |            |
|              | mengedit         | menu Artikel    | sesuai                                    | berhasil          | berhasil          |            |
|              | data list        | - Pilih list    | intruksi                                  | diupdate"         | diupdate"         | Baik       |
|              | artikel          | artikel         |                                           |                   |                   |            |
|              | pada menu        | - Klik icon     |                                           |                   |                   |            |
|              | Artikel          | update          |                                           |                   |                   |            |

**Tabel 5.3 Tabel Pengujian Mengelolah Data Artikel**

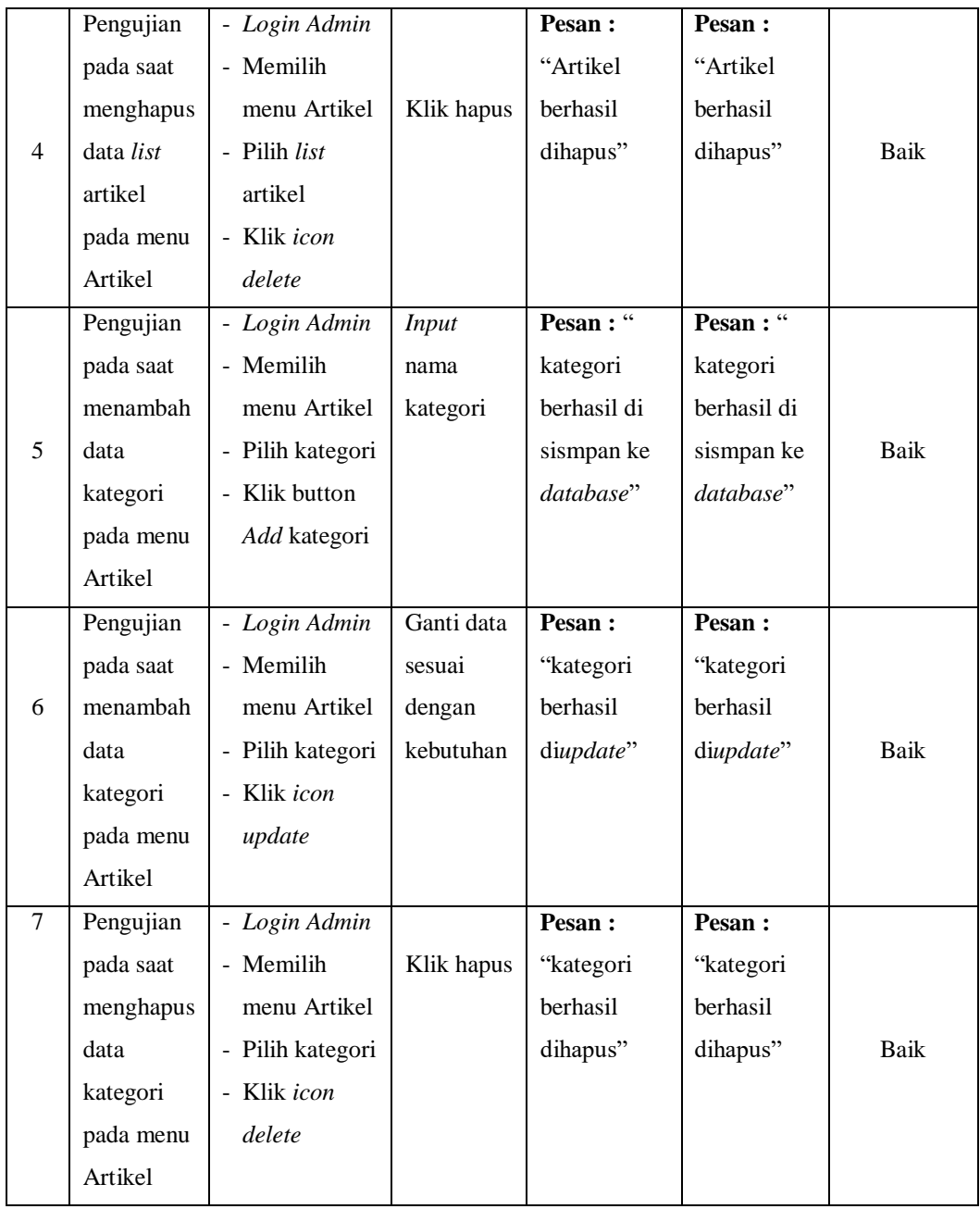

## **4. Pengujian Mengeloah Data Pengumuman**

Pengujian dilakukan pada halaman pengumuman *admin* untuk mengetahui apakah fungsi dari proses mengelolah data pengumuman seperti fungsi tambah, edit dan hapus sudah berjalan dengan baik atau belum. Adapun pengujian halaman pengumuman *admin* dapat dilihat pada tabel 5.4

|                |                  | <b>Prosedur</b> |                | <b>Keluaran</b> | <b>Hasil</b> yang |             |
|----------------|------------------|-----------------|----------------|-----------------|-------------------|-------------|
| No.            | <b>Deskripsi</b> | Pengujian       | <b>Masukan</b> | yang            | didapat           | Kesimpulan  |
|                |                  |                 |                | Diharapkan      |                   |             |
|                | Pengujian        | - Login Admin   | $- Input$      | Pesan:          | Pesan:            |             |
|                | pada saat        | - Memilih       | data           | "Pengumuman     | "Pengumuman       |             |
|                | menambah         | menu            | sesuai         | berhasil di     | berhasil di       | Baik        |
| $\mathbf{1}$   | data             | pengumuman      | intruksi       | simpan ke       | simpan ke         |             |
|                | Pengumuman       | - Klik button   |                | database"       | database"         |             |
|                |                  | Add             |                |                 |                   |             |
|                |                  | pengumuman      |                |                 |                   |             |
|                | Pengujian        | - Login Admin   | $- Input$      | Pesan : "       | Pesan : "         |             |
|                | pada saat        | - Memilih       | data           | Harap isi       | Harap isi         |             |
|                | menambah         | menu            | kosong         | kolom ini"      | kolom ini"        |             |
| $\overline{2}$ | data             | Pengumuman      | - Atau         |                 |                   | Baik        |
|                | Pengumuman       | - Klik button   | tidak          |                 |                   |             |
|                |                  | Add             | sesuai         |                 |                   |             |
|                |                  | Pengumuman      | intruksi       |                 |                   |             |
|                | Pengujian        | - Login Admin   | - Ganti data   | Pesan:          | Pesan:            |             |
|                | pada saat        | - Memilih       | sesuai         | "Pengumuman     | "Pengumuman       |             |
|                | mengedit         | menu            | dengan         | berhasil        | berhasil          |             |
| 3              | data             | Pengumuman      | kebutuhan      | diupdate"       | diupdate"         | <b>Baik</b> |
|                | Pengumuman       | - Klik icon     |                |                 |                   |             |
|                |                  | update          |                |                 |                   |             |
|                | Pengujian        | - Login Admin   |                | Pesan :         | Pesan :           |             |
|                | pada saat        | - Memilih       | Klik hapus     | "Pengumuman     | "Pengumuman       |             |
|                | mengehapus       | menu            |                | berhasil        | berhasil          |             |
| $\overline{4}$ | data             | Pengumuman      |                | dihapus"        | dihapus"          | Baik        |
|                | Pengumuman       | - Klik icon     |                |                 |                   |             |
|                |                  | delete          |                |                 |                   |             |

**Tabel 5.4 Tabel Pengujian Mengelolah Data Pengumuman**

## **5. Pengujian Mengeloah Data** *Ebook*

Pengujian dilakukan pada halaman *ebook admin* untuk mengetahui apakah fungsi dari proses mengelolah data *ebook* seperti fungsi tambah, edit dan hapus sudah berjalan dengan baik atau belum. Adapun pengujian halaman *ebook admin* dapat dilihat pada tabel 5.5

|                |                  | <b>Prosedur</b> |                | <b>Keluaran</b>   | <b>Hasil</b> yang |            |
|----------------|------------------|-----------------|----------------|-------------------|-------------------|------------|
| No.            | <b>Deskripsi</b> | Pengujian       | <b>Masukan</b> | yang              | didapat           | Kesimpulan |
|                |                  |                 |                | <b>Diharapkan</b> |                   |            |
|                | Pengujian        | - Login         | - Input        | Pesan:            | Pesan:            |            |
|                | pada saat        | Admin           | data           | "Ebook            | "Ebook            |            |
|                | menambah         | - Memilih       | sesuai         | berhasil di       | berhasil di       | Baik       |
| $\mathbf{1}$   | data Ebook       | menu            | intruksi       | simpan ke         | simpan ke         |            |
|                |                  | Ebook           |                | database"         | database"         |            |
|                |                  | - Klik button   |                |                   |                   |            |
|                |                  | Add Ebook       |                |                   |                   |            |
|                | Pengujian        | - Login         | - Input        | Pesan : "         | Pesan : "         |            |
|                | pada saat        | Admin           | data           | Harap isi         | Harap isi         |            |
|                | menambah         | - Memilih       | kosong         | kolom ini"        | kolom ini"        |            |
| $\overline{2}$ | data Ebook       | menu            | - Atau         |                   |                   | Baik       |
|                |                  | Ebook           | tidak          |                   |                   |            |
|                |                  | - Klik button   | sesuai         |                   |                   |            |
|                |                  | Add Ebook       | intruksi       |                   |                   |            |
|                | Pengujian        | - Login         | - Ganti data   | Pesan:            | Pesan:            |            |
|                | pada saat        | Admin           | sesuai         | "Ebook            | "Ebook            |            |
|                | mengedit         | - Memilih       | dengan         | berhasil          | berhasil          |            |
| 3              | data Ebook       | menu            | kebutuhan      | diupdate"         | diupdate"         | Baik       |
|                |                  | Ebook           |                |                   |                   |            |
|                |                  | - Klik icon     |                |                   |                   |            |
|                |                  | update          |                |                   |                   |            |
|                | Pengujian        | - Login         |                | Pesan :           | Pesan:            |            |
|                | pada saat        | Admin           | Klik hapus     | "Ebook            | "Ebook            |            |

**Tabel 5.5 Tabel Pengujian Mengelolah Data** *Ebook*

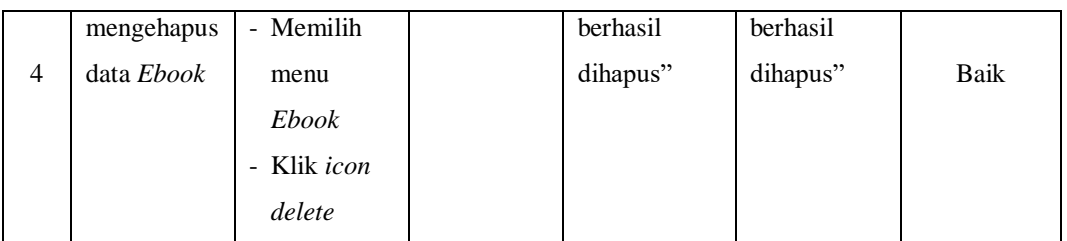

## **6. Pengujian Mengeloah Data Galeri**

Pengujian dilakukan pada halaman galeri *admin* untuk mengetahui apakah fungsi dari proses mengelolah data galeri seperti fungsi tambah, edit dan hapus sudah berjalan dengan baik atau belum. Adapun pengujian halaman galeri *admin* dapat dilihat pada tabel 5.6

|              |                  | Prosedur            |                | Keluaran          | Hasil yang  |            |
|--------------|------------------|---------------------|----------------|-------------------|-------------|------------|
| No.          | <b>Deskripsi</b> | Pengujian           | <b>Masukan</b> | yang              | didapat     | Kesimpulan |
|              |                  |                     |                | <b>Diharapkan</b> |             |            |
|              | Pengujian        | - Login Admin       | - Input        | Pesan :           | Pesan:      |            |
|              | pada saat        | - Memilih           | nama           | "Album            | "Album      |            |
|              | menambah         | menu Galeri         | Album          | berhasil di       | berhasil di | Baik       |
| $\mathbf{1}$ | data Album       | - Pilih Album       | dan foto       | simpan ke         | simpan      |            |
|              | pada menu        | - Klik button       |                | database"         | database"   |            |
|              | Galeri           | post tulisan        |                |                   |             |            |
|              | Pengujian        | - Login Admin       | - Input        | Pesan :           | Pesan :     |            |
|              | pada saat        | - Memilih           | data           | "Harap isi        | "Harap isi  |            |
|              | menambah         | menu Galeri         | kosong         | kolom ini"        | kolom ini"  |            |
| 2            | data Album       | - Pilih Album       |                |                   |             | Baik       |
|              | pada menu        | - Klik button       |                |                   |             |            |
|              | Galeri           | <i>post</i> tulisan |                |                   |             |            |
|              | Pengujian        | - Login Admin       | - Input        | Pesan :           | Pesan :     |            |
|              | pada saat        | - Memilih           | nama           | "Album            | "Album      |            |
|              | mengedit         | menu Galeri         | Album          | berhasil          | berhasil    |            |
| 3            | data Album       | - Pilih Album       |                | diupdate"         | diupdate"   | Baik       |

**Tabel 5.6 Tabel Pengujian Mengelolah Data Galeri**

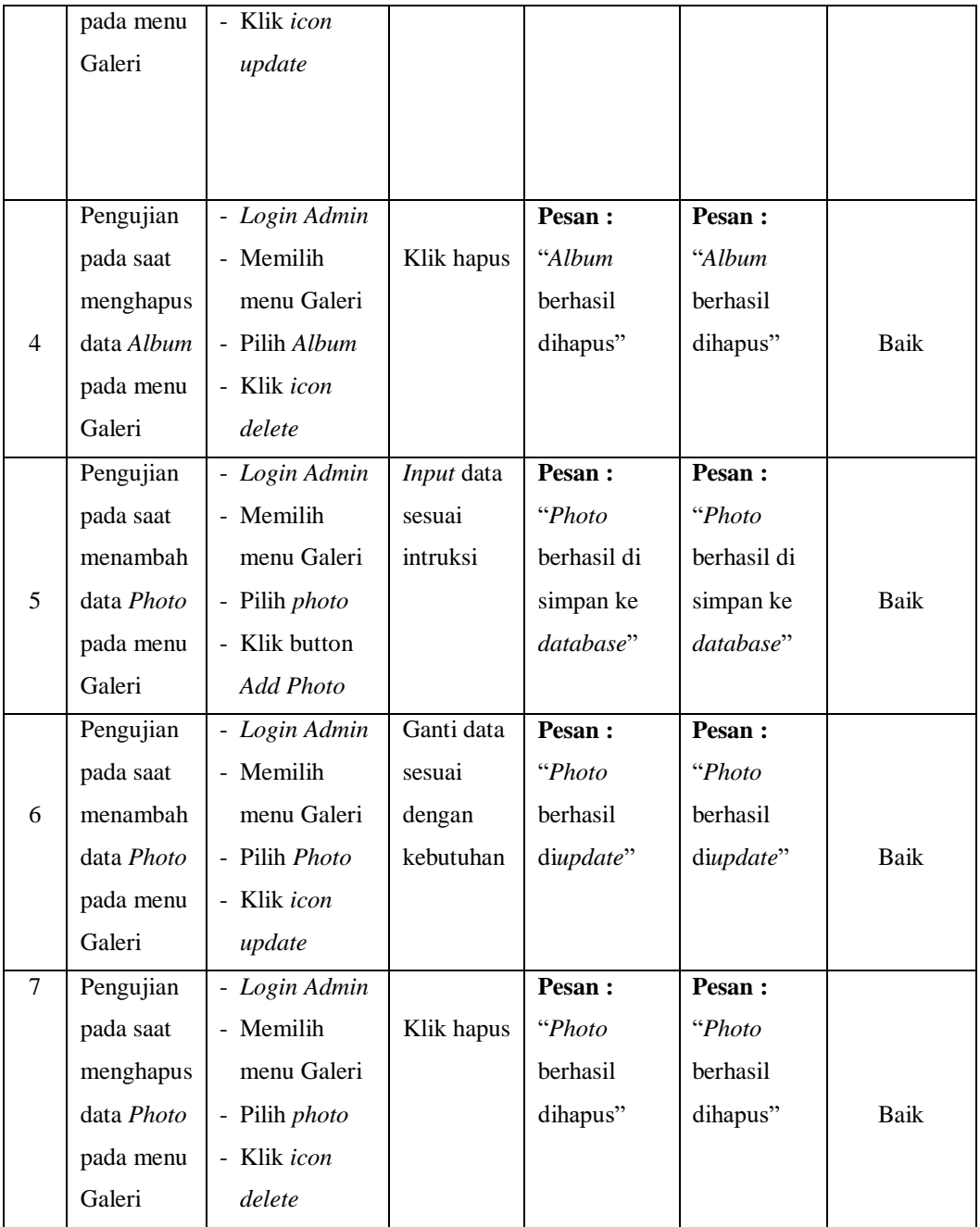

# **7. Pengujian Mengeloah Data Guru**

Pengujian dilakukan pada halaman guru *admin* untuk mengetahui apakah fungsi dari proses mengelolah data guru seperti fungsi tambah, edit dan hapus sudah berjalan dengan baik atau belum. Adapun pengujian halaman guru *admin* dapat dilihat pada tabel 5.7

|                |                  | Prosedur      |                | <b>Keluaran</b>   | <b>Hasil</b> yang |            |
|----------------|------------------|---------------|----------------|-------------------|-------------------|------------|
| No.            | <b>Deskripsi</b> | Pengujian     | <b>Masukan</b> | yang              | didapat           | Kesimpulan |
|                |                  |               |                | <b>Diharapkan</b> |                   |            |
|                | Pengujian        | - Login       | - Input        | Pesan:            | Pesan:            |            |
|                | pada saat        | Admin         | data           | "Guru             | "Guru             |            |
|                | menambah         | - Memilih     | sesuai         | berhasil di       | berhasil di       | Baik       |
| 1              | data Guru        | menu Guru     | intruksi       | simpan ke         | simpan ke         |            |
|                |                  | - Klik button |                | database"         | database"         |            |
|                |                  | Add Guru      |                |                   |                   |            |
|                | Pengujian        | - Login       | - Input        | Pesan : "         | Pesan : "         |            |
|                | pada saat        | Admin         | data           | Harap isi         | Harap isi         |            |
|                | menambah         | - Memilih     | kosong         | kolom ini"        | kolom ini"        |            |
| $\overline{2}$ | data Guru        | menu Guru     |                |                   |                   | Baik       |
|                |                  | - Klik button |                |                   |                   |            |
|                |                  | Add Guru      |                |                   |                   |            |
|                | Pengujian        | - Login       | - Ganti data   | Pesan:            | Pesan:            |            |
|                | pada saat        | Admin         | sesuai         | "Guru             | "Guru             |            |
|                | mengedit         | - Memilih     | dengan         | berhasil          | berhasil          |            |
| 3              | data Guru        | menu Guru     | kebutuhan      | diupdate"         | diupdate"         | Baik       |
|                |                  | - Klik icon   |                |                   |                   |            |
|                |                  | update        |                |                   |                   |            |
|                | Pengujian        | - Login       |                | Pesan:            | Pesan:            |            |
|                | pada saat        | Admin         | Klik hapus     | "Guru             | "Guru             |            |
|                | mengehapus       | - Memilih     |                | berhasil          | berhasil          |            |
| $\overline{4}$ | data Guru        | menu Guru     |                | dihapus"          | dihapus"          | Baik       |
|                |                  | - Klik icon   |                |                   |                   |            |
|                |                  | delete        |                |                   |                   |            |

**Tabel 5.7 Tabel Pengujian Mengelolah Data Guru**

## **8. Pengujian Mengeloah Data Siswa**

Pengujian dilakukan pada halaman siswa *admin* untuk mengetahui apakah fungsi dari proses mengelolah data siswa seperti fungsi tambah, edit dan hapus sudah berjalan dengan baik atau belum. Adapun pengujian halaman siswa *admin* dapat dilihat pada tabel 5.8

|                |                  | <b>Prosedur</b> |                | Keluaran          | <b>Hasil</b> yang |            |
|----------------|------------------|-----------------|----------------|-------------------|-------------------|------------|
| No.            | <b>Deskripsi</b> | Pengujian       | <b>Masukan</b> | yang              | didapat           | Kesimpulan |
|                |                  |                 |                | <b>Diharapkan</b> |                   |            |
|                | Pengujian        | - Login         | - Input        | Pesan:            | Pesan:            |            |
|                | pada saat        | Admin           | data           | "Siswa            | "Siswa            |            |
| $\mathbf{1}$   | menambah         | - Memilih       | sesuai         | berhasil di       | berhasil di       | Baik       |
|                | data Siswa       | menu            | intruksi       | simpan ke         | simpan ke         |            |
|                |                  | Siswa           |                | database"         | database"         |            |
|                |                  | - Klik button   |                |                   |                   |            |
|                |                  | Add Siswa       |                |                   |                   |            |
|                | Pengujian        | - Login         | - Input        | Pesan : "         | Pesan : "         |            |
|                | pada saat        | Admin           | data           | Harap isi         | Harap isi         |            |
|                | menambah         | - Memilih       | kosong         | kolom ini"        | kolom ini"        |            |
| $\overline{2}$ | data Siswa       | menu            |                |                   |                   | Baik       |
|                |                  | Siswa           |                |                   |                   |            |
|                |                  | - Klik button   |                |                   |                   |            |
|                |                  | Add Siswa       |                |                   |                   |            |
|                | Pengujian        | - Login         | - Ganti data   | Pesan:            | Pesan:            |            |
|                | pada saat        | Admin           | sesuai         | "Siswa            | "Siswa            |            |
|                | mengedit         | - Memilih       | dengan         | berhasil          | berhasil          |            |
| 3              | data Siswa       | menu            | kebutuhan      | diupdate"         | diupdate"         | Baik       |
|                |                  | Siswa           |                |                   |                   |            |
|                |                  | - Klik icon     |                |                   |                   |            |
|                |                  | update          |                |                   |                   |            |
|                | Pengujian        | - Login         |                | Pesan:            | Pesan:            |            |
|                | pada saat        | Admin           | Klik hapus     | "Siswa            | "Siswa            |            |

**Tabel 5.8 Tabel Pengujian Mengelolah Data Siswa**

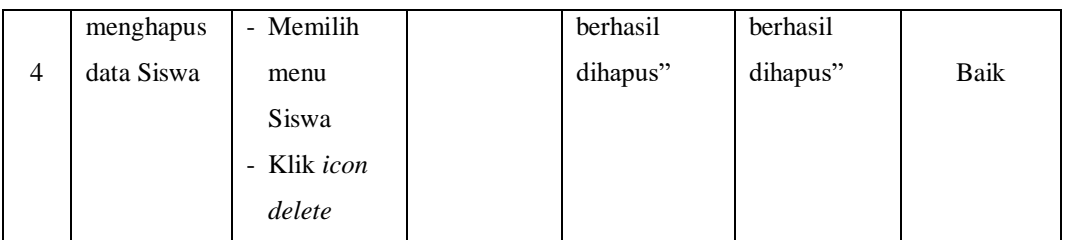

### **9. Pengujian Data Komentar**

Pengujian dilakukan pada halaman komentar *admin* untuk mengetahui apakah fungsi dari proses mengelolah data komentar seperti fungsi membaca dan membalas komentar sudah berjalan dengan baik atau belum. Adapun pengujian halaman komentar *admin* dapat dilihat pada tabel 5.9

|                |                  | <b>Prosedur</b> |                | Keluaran          | <b>Hasil</b> |            |
|----------------|------------------|-----------------|----------------|-------------------|--------------|------------|
| No.            | <b>Deskripsi</b> | Pengujian       | <b>Masukan</b> | yang              | yang         | Kesimpulan |
|                |                  |                 |                | <b>Diharapkan</b> | didapat      |            |
|                | Pengujian        | - Login         |                | Pesan :           | Pesan :      |            |
|                | pada saat        | Admin           |                | "Komentar         | "Komentar    |            |
|                | membalas         | - Memilih       |                | berhasil          | berhasil     | Baik       |
| $\mathbf{1}$   | Komentar         | menu            |                | publish"          | publish"     |            |
|                |                  | Komentar        |                |                   |              |            |
|                |                  | - Klik icon     |                |                   |              |            |
|                |                  | Publish         |                |                   |              |            |
|                | Pengujian        | - Login         | - Membalas     | Pesan :           | Pesan :      |            |
|                | pada saat        | Admin           | komentar       | "Komentar         | "Komentar    |            |
|                | membalas         | - Memilih       |                | berhasil          | berhasil     |            |
| $\overline{2}$ | Komentar         | menu            |                | balas"            | balas"       | Baik       |
|                |                  | Komentar        |                |                   |              |            |
|                |                  | Klik icon<br>÷, |                |                   |              |            |
|                |                  | <b>Balas</b>    |                |                   |              |            |
|                | Pengujian        | - Login         |                | Pesan :           | Pesan :      |            |
|                | pada saat        | Admin           | Klik hapus     | "Komentar         | "Komentar    |            |

**Tabel 5.9 Tabel Pengujian Data Komentar**

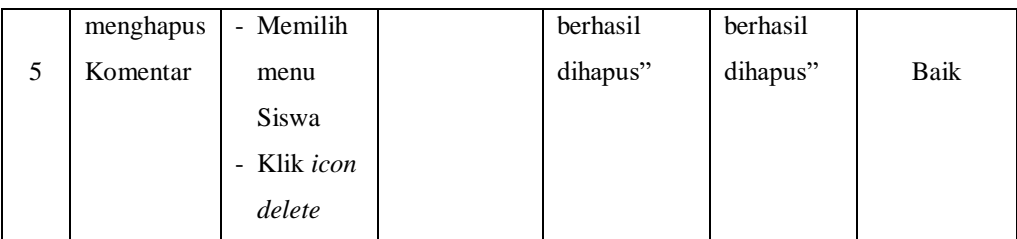

#### **5.3 ANALISIS HASIL YANG DICAPAI OLEH PERANGKAT LUNAK**

Setelah melakukan berbagai pengujian dan diperoleh hasil analisis yang dapat digunakan untuk mengatasi permasalahan yang terjadi pada SIT Al – Manar Jambi. Adapun kelebihan dan kelemahan dari sistem pada tampilan ini adalah sebagai berikut:

### **5.3.1 Kelebihan Dari Sistem**

Adapun kelebihan dari *website* sekolah SIT Al – Manar Jambi, yaitu sebagai berikut :

- *1. Website* sekolah ini memiliki fitur guru, siswa, artikel, pengumuman, *ebook,* galeri dan kontak kami untuk mendukung kemudahan para orang tua mendapatkan informasi secara maksimal selain lewat media sosial.
- *2.* Halaman *admin* sebagai tempat mengelolah data memiliki tampilan sederhana sehingga *admin* sekolah dapat dengan mudah mengelolah data. Selain itu fitur – fitur yang terdapat pada halaman *admin* cukup lengkap.
- *3. Website* memiliki *interface* yang *user friendly* tidak hanya untuk pengunjung tetapi untuk juga pengguna/*admin.*
- *4. Website* menawarkan kemudahan bagi orang tua untuk interaksi dengan pihak sekolah.

*5. Website* memiliki tampilan interaktif dengan para orang tua.

## **5.3.2 Kekurangan Dari Sistem**

Adapun kekurangan dari *website* sekolah SIT Al – Manar Jambi, yaitu sebagai berikut :

- 1. Belum adanya sistem login untuk pengunjung.
- 2. Belum adanya sistem member untuk orang tua.
- 3. Belum adanya sistem registrasi.